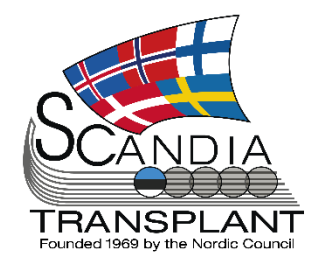

*Database update Sept. 12th 2019*

# **News from Scandiatransplant office**

## **September 2019**

## **Introduction**

#### **Headlines**

- Change in menu structure
- Deceased donor, new field, Abdominal CT
- Deceased donor, ICU stay and time on ventilation
- Ischemia time + machine perfusion
- Old kidney cardboards have been scanned and are now available
- Kidney recipient search result
- Information lacking on deceased donors
- cDCD parameters in YASWA
- Barcode scan of person numbers

All previous newsletters can be found on the Scandiatransplant web page <http://www.scandiatransplant.org/news/newsletters>

#### **Content**

- **Introduction** Change in menu structure 2 Deceased donor, new field, Abdominal CT
- 3 Deceased donor, ICU stay and time on ventilation
- 3 Ischemia time + machine perfusion
- 4 Old kidney cardboards have been scanned and are now available
- 5 Kidney recipient search result
- 5 Information lacking on
- Deceased Donors 6 cDCD parameters in YASWA
- Barcode scan of person
- numbers

#### **Purpose**

By this information letter, we wish to communicate to you about status and progress related to the database, collaboration with groups related to Scandiatransplant and on-going working projects.

We hope that you will read it and share the information with whom it might concern.

Do not hesitate to contact us for further information, ideas, problems and help.

**Scandiatransplant** Aarhus Universitetshospital, Skejby 8200 Aarhus N **Denmark** [www.scandiatransplant.org](http://www.scandiatransplant.org/)

#### **Change in menu structure**

Due to contentious additions of new menus, it has been necessary to add a sub level to the structure. So please be aware that the menu structure looks a bit different from what you have been used to.

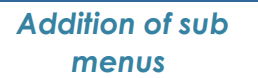

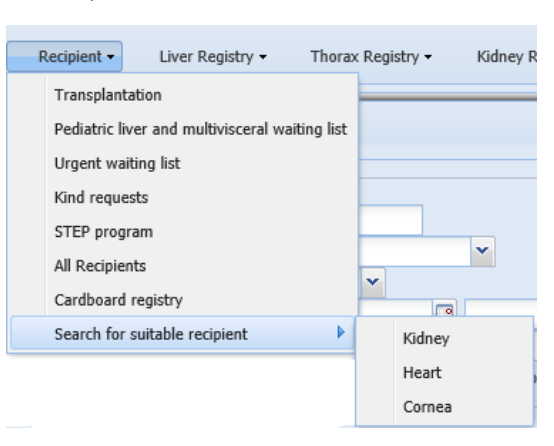

### **Deceased donor, new field, abdominal CT**

This update includes a new field in 'Donor' -> 'Deceased Donor' with the possibility to register information about abdominal CT scan. The information is included on the organ offer form.

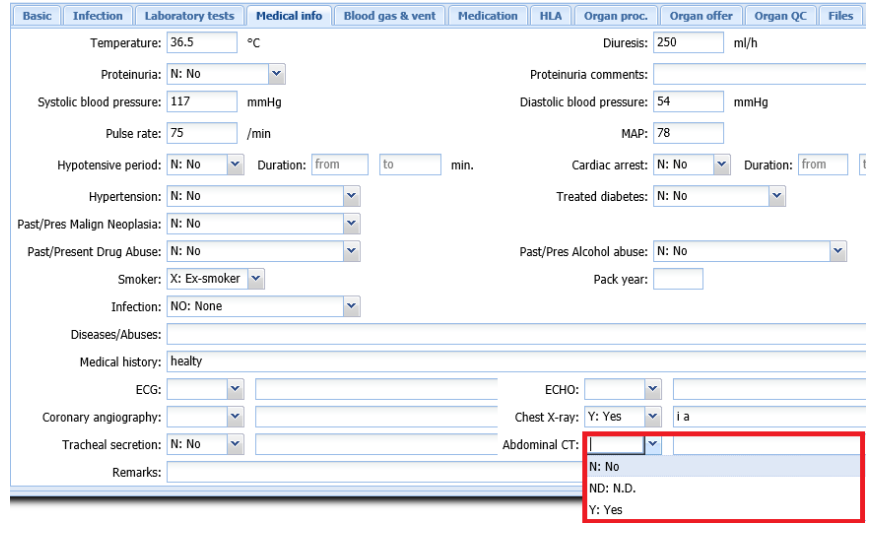

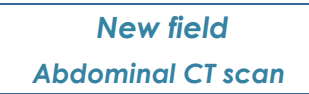

## **Deceased donor, ICU stay and time on ventilation**

in 'Donor' -> 'Deceased Donor' it is now possible to register time along with date of admission to ICU, which makes an automatically calculation of ICU stay possible.

Furthermore automatically calculation of time on ventilation has been added.

Back | Save | Reset | Print | Prev eceased donor registration Info Sex: M: Male Donor number: 96040 Donor number: 96040<br>Hospitalized in: DK: Denmark Citizenship of: DK: Denmark Hospitalized in: DK: Denmark  $\sim$ <br>Birth-date: 04-Sep-1950 3 Person Number: 01 040950 Age in years at donation: 68  $\begin{array}{c|c}\n\hline\n\end{array}$  Temporary ID:  $\begin{array}{|c|c|}\n\hline\n\end{array}$ Donor name: test Basic | Infection | Laboratory tests | Medical info | Blood gas & vent | Medication | HLA | Organ proc. | Organ offer | Organ QC | Files | cDCD | NRP | Procuring center: AR: Aarhus Responsible center: AR: Aarhus  $\mathbf{v}$  $\overline{\phantom{a}}$ Original donor hosp.: 8001: Aalborg Universitetshospital  $\overline{\phantom{a}}$ AB0 blood group: 0 Rhesus D:  $\vert \vee \vert$  $\sim$ weight: kg<br>kg Height: weight: Kg<br>Surface Area: Right M<sup>2</sup>  $BMI:$   $kg/m<sup>2</sup>$ Calculated total lung<br>capacity: Old cause of death: Cause of death:  $11$ : Cerebral infarction  $\sim$ Angiography; arteries:  $\sqrt{\frac{1}{2}}$ Date of death: 03-Sep-2019 3 Time: 17:00 Notes on death: Date of (no) donation:  $03-$ Sep-2019  $\boxed{3}$  Time: 18:00 Intensive care unit (ICU) -Date of admission: 01-Sep-2019 3 Time: 07:00 Start of Ventilator Treatment: 01-Sep-2019 3 Time: 23:00 ICU stay: 2d 10h 0m Time on ventilator: 1d 18h 0m First regist.: IDW 09-Sep-2019  ${\sf Last\;register:}\;\;{\sf IDW}$ 09-Sep-2019

## **Ischemia time + machine perfusion**

Ischemia time is placed in various places around the system. With this update the primary registration of ischemia time for each organ is found in a new tab in 'Recipient' -> 'Transplantation'.

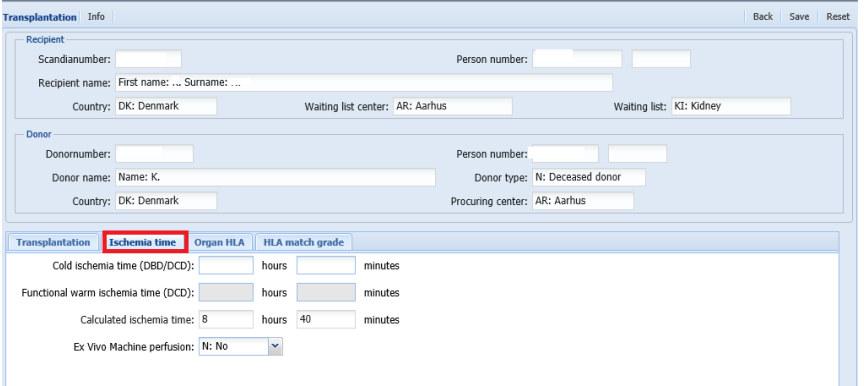

Ischemia time can still also be registered through the various registries.

Calculated ischemia time is displayed when both organ preservation time (Deceased donor -> organ proc.) and tx time (transplantation) have been registered.

Additionally, a new filed for registration of ex vivo machine perfusion has been added in this tab.

*New field + calculations ICU and ventilation*

*Relocation access to registration of ischemia time*

### **Old kidney cardboards have been scanned and are now available**

Approx. 15000 old cardboards placed in Aarhus with details (HLA etc.) about some of the first kidney transplantations have been scanned and they are now available through YASWA.

The cards are accessible both through 'All recipients' and the new menu 'Cardboard registry'

Access through Recipient -> All recipients If a match has been found between an existing recipient in the database and a cardboard a new 'Card' tab will appear in relation with the recipient

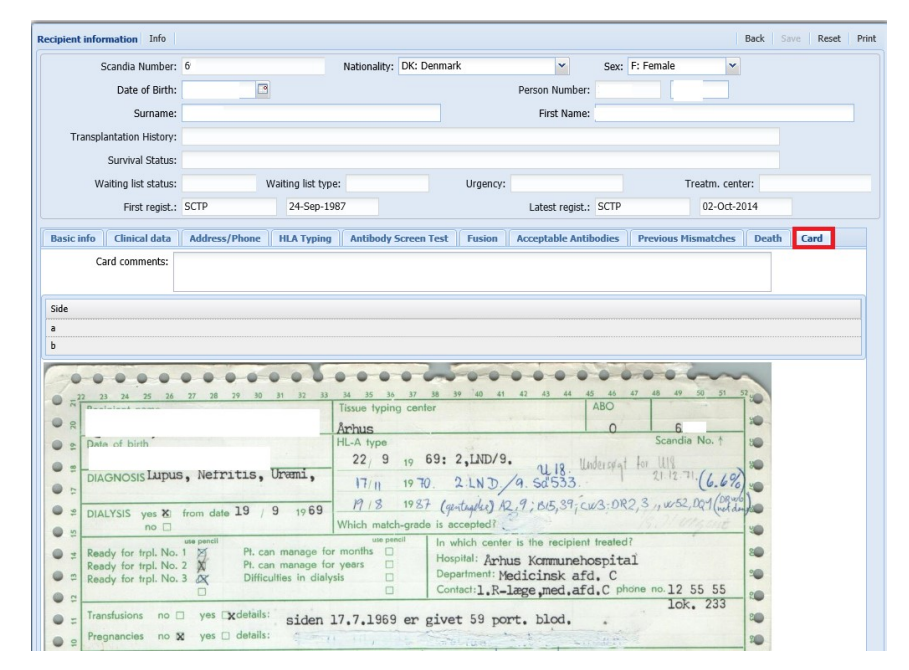

If you go to the tab and click on side a, b,…. you will get the scanned cardboard displayed.

Access through Recipient -> Cardboard registry Through this menu you are able to search forward all cards belonging to your own country, both the ones with a matching patient in the database and those without.

*Scanning of old cardboards with tx information*

## **Kidney recipient search result**

'Recipient' -> 'Search for suitable recipient' -> 'kidney'

We have had some performance problems with the pdf print, as it gets very heavy if many patients are included.

Now the pdf print only includes 100 patients and in the end of the pdf, the following text is displayed: Only first 100 records printed. If full list is required please Download

Additionally, a new CSV download has been added, which is not limited to 100 patients.

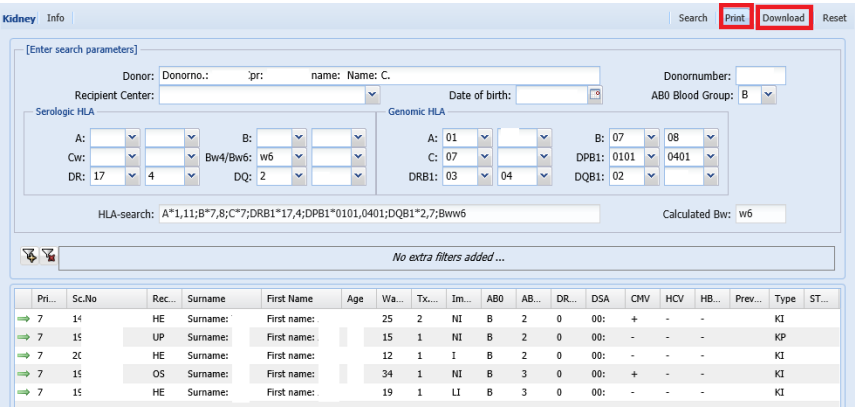

## **Information lacking on deceased donors**

There is a lot of interest in extracting data from YASWA for calculating donor risk indexes etc.

Sometimes data is completely lacking on 1-3 tabs on deceased donors.

If no information has been registered in Infection, Laboratory Tests and/or Medical info the donor will appear in a new quality control.

'Quality control' -> 'Deceased Donor' -> 'Donors lacking data'.

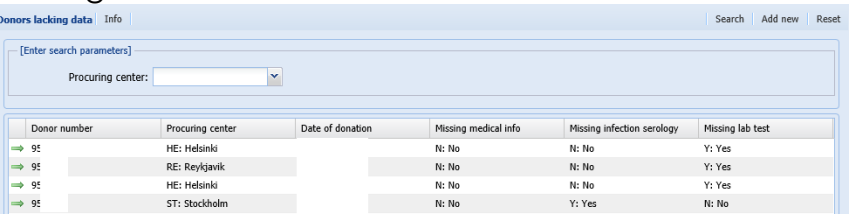

Clicking on a donor on the list will direct you to the donor, so that you can add the missing data.

*Complete result list available as CSV download*

*Complete result list available as CSV download*

#### **cDCD parameters in YASWA**

In the newsletter from April 2019 a suggestion for additional cDCD variables in YASWA were presented. The background is to make quality assurance, comparison of procedures and documentation possible in a larger scale.

Most of the additional parameters are now available in YASWA and ready to be used.

It is recommended to go back and do the registration on the donors already included in the program. By doing this it will be possible to make adjustments according to your wishes.

When 'Donation after circ. Death' is set to 'yes' an additional tab will appear.

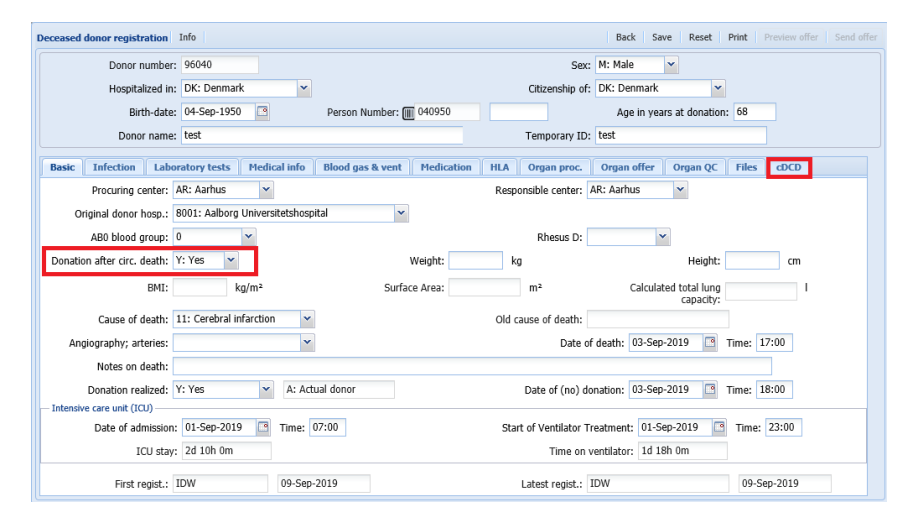

If NRP is selected as procurement method yet an additional tab appear

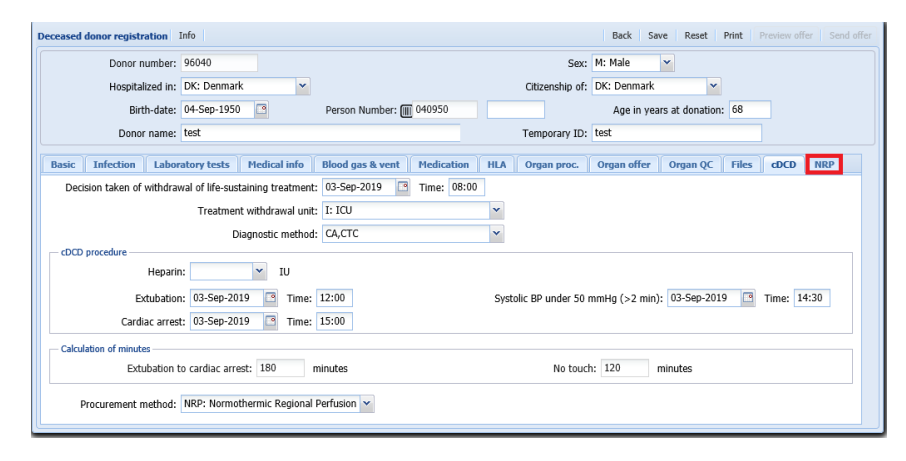

*Expansion of cDCD variables in YASWA* Additional cDCD paramenters have been added in various places among others in the organ procument tab

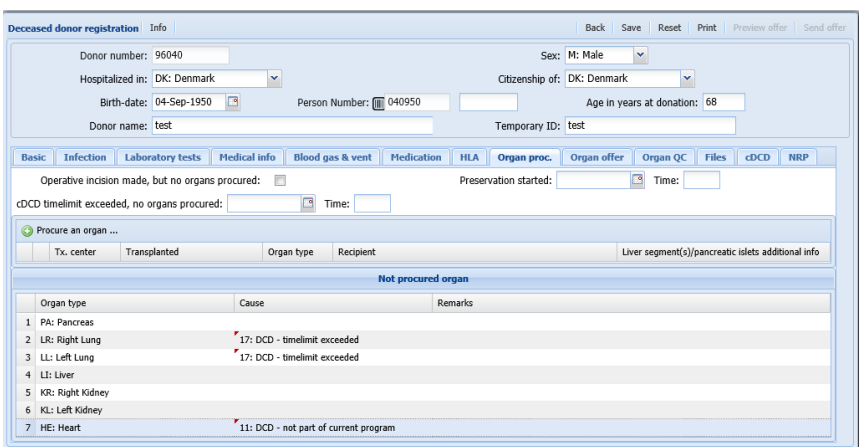

### **Barcode scan of person numbers**

Some centers have barcodes reading patient/donor person number. By clicking on the small barcode icon you are now able to enter the person number by reading the barcode with a hand barcode reader.

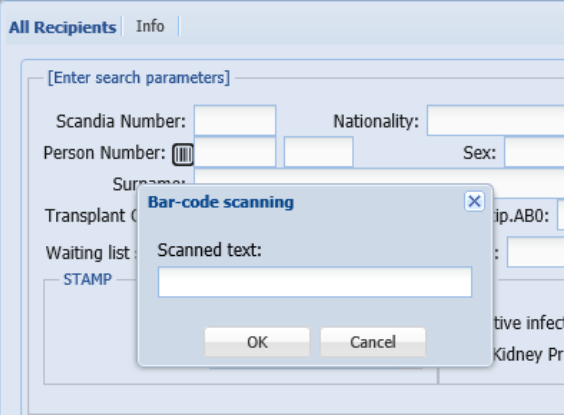

*Person number registration with barcode scan*